# UK Online PE System – Completing the Online PE for Bedside Nurses and Nurse Care Techs

PE forms are not available year-round. PE forms are generated and released one to two months before the PE due date. For UK HealthCare employees, the release date is in May.

### **Access the UK Online PE System via myUK**

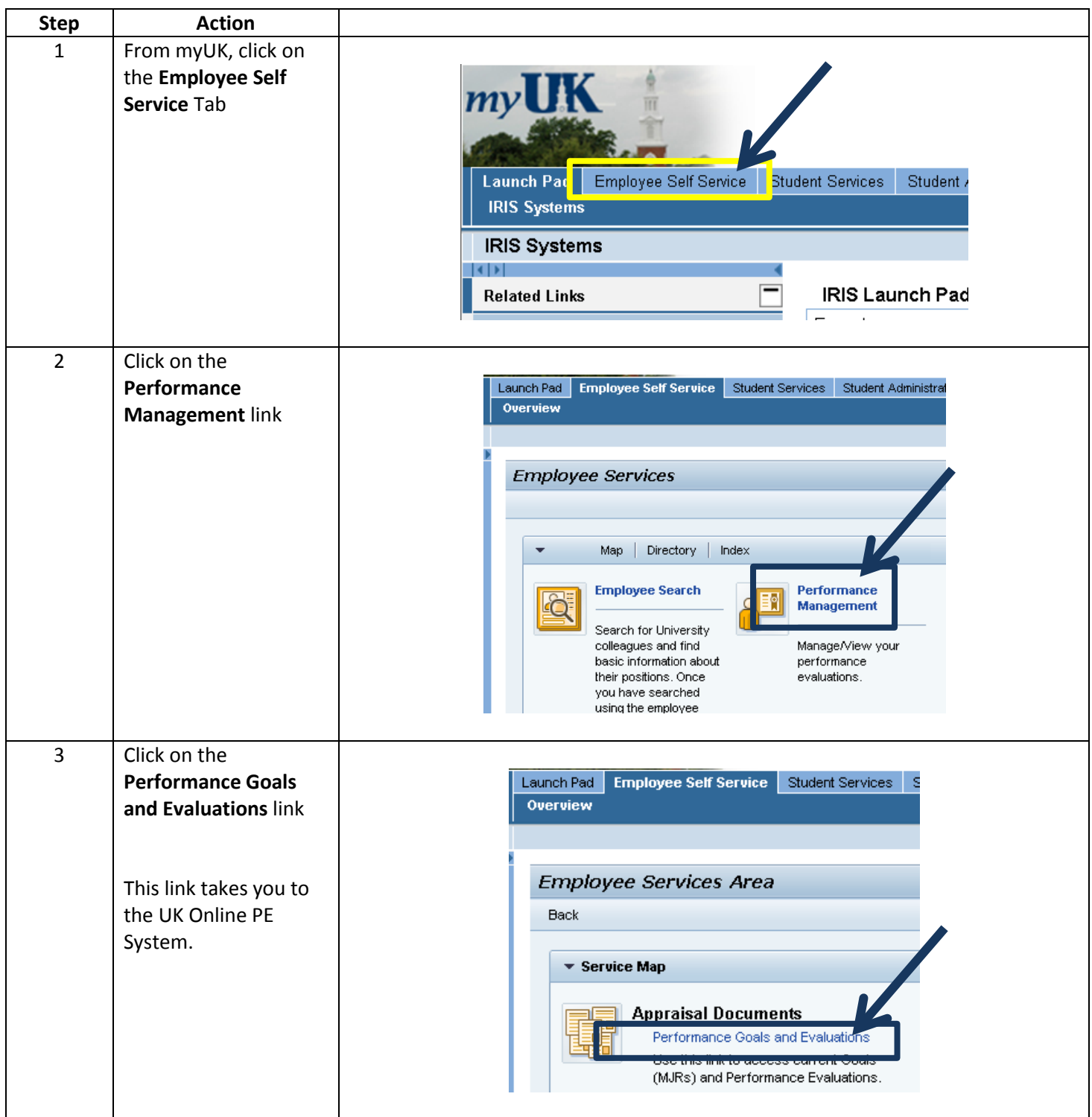

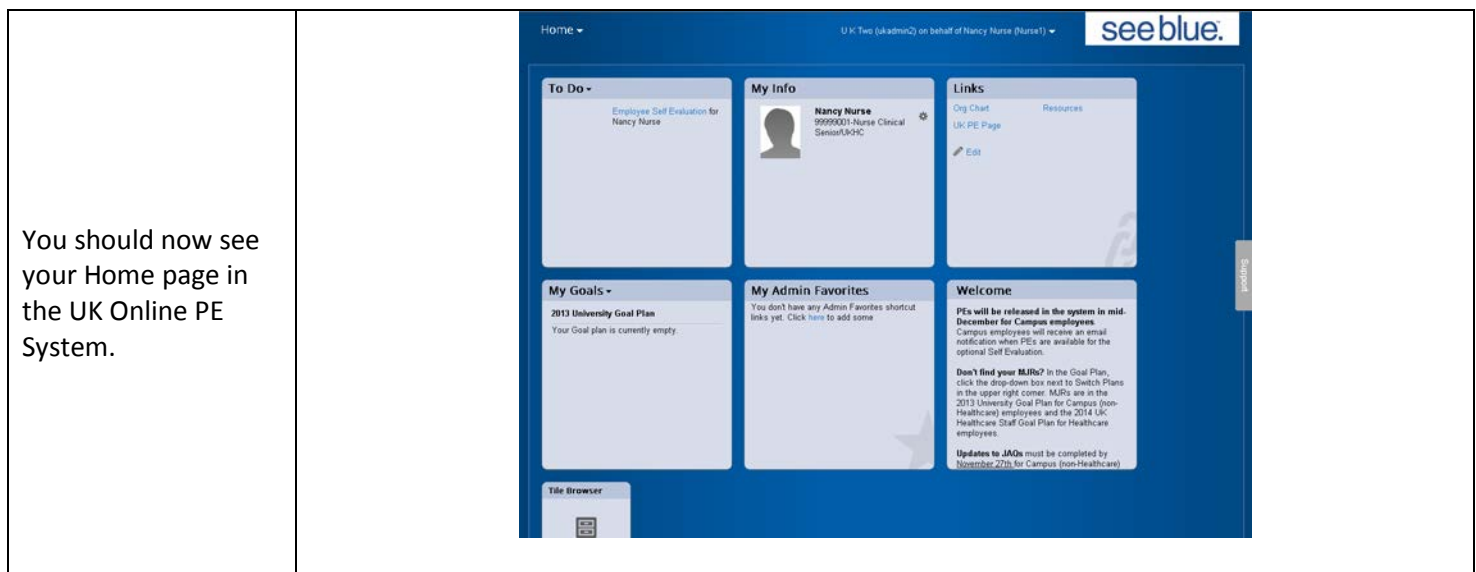

### **Accessing your Performance Evaluation Form**

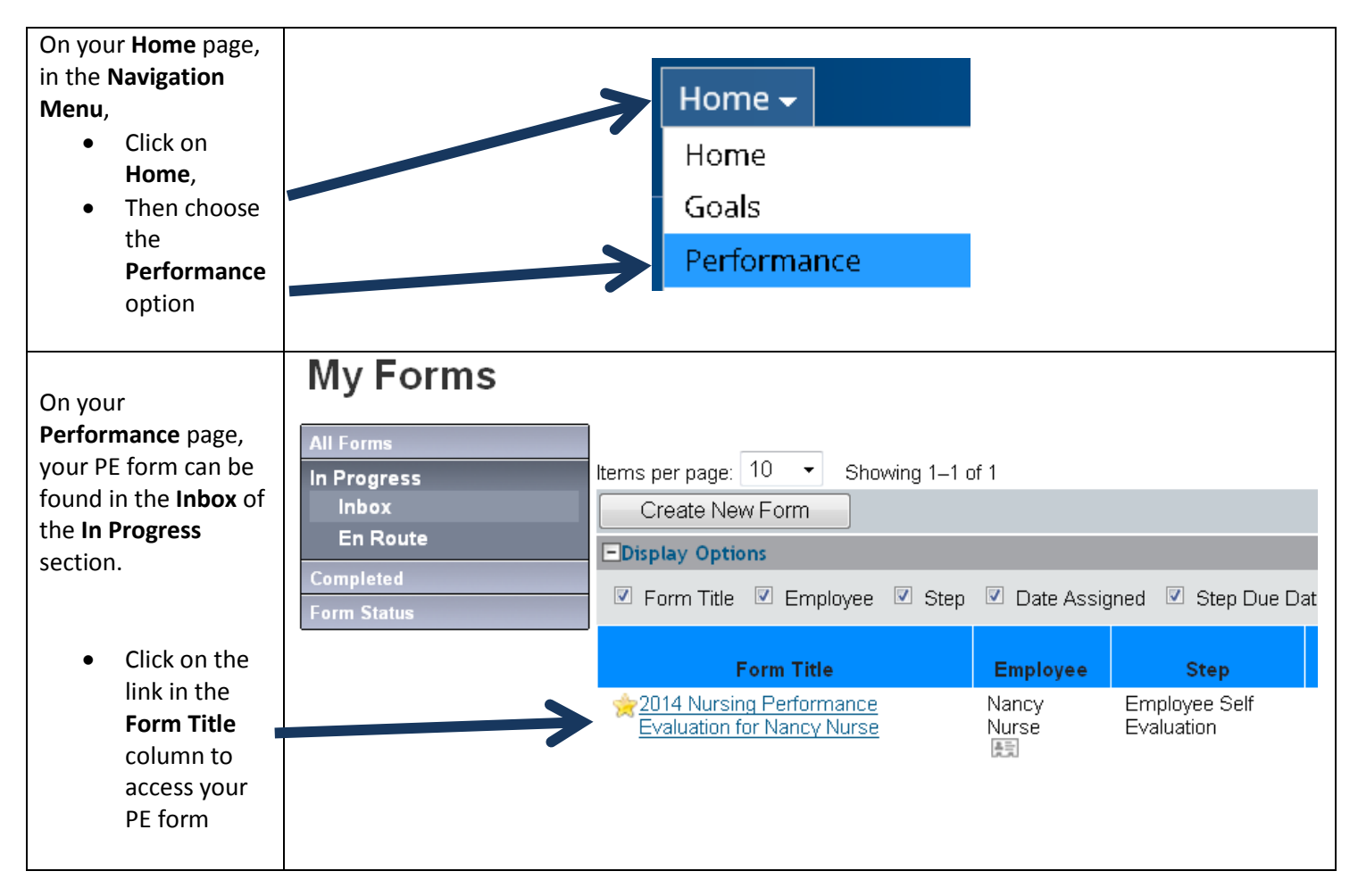

#### **Completing the PE Process – Progress Line and Introduction**

After accessing the PE form, at the top of the page, you can view the progress line. This gives you a quick update of which step the PE form is currently in.

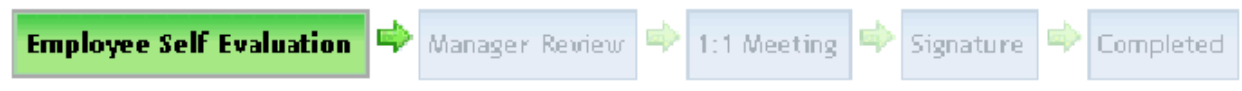

There is also an introduction that explains the process from beginning to end.

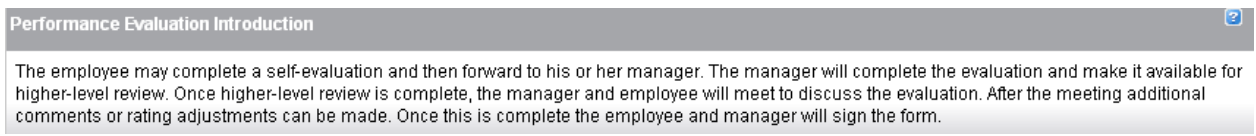

#### **Completing the PE Process - Step One: Employee Self Evaluation**

The PE form in the UK Online PE System starts with an Employee Self Evaluation. Each Major Job Responsibility has its own section where you self-rate each Essential Function and enter comments to support your ratings.

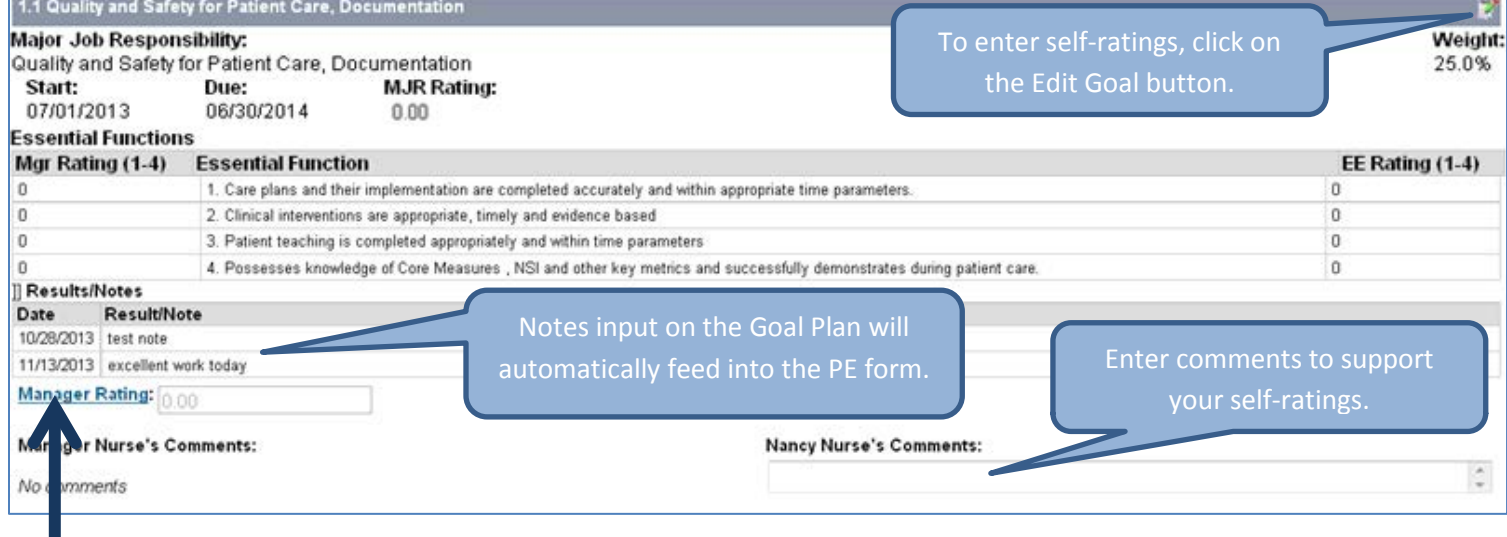

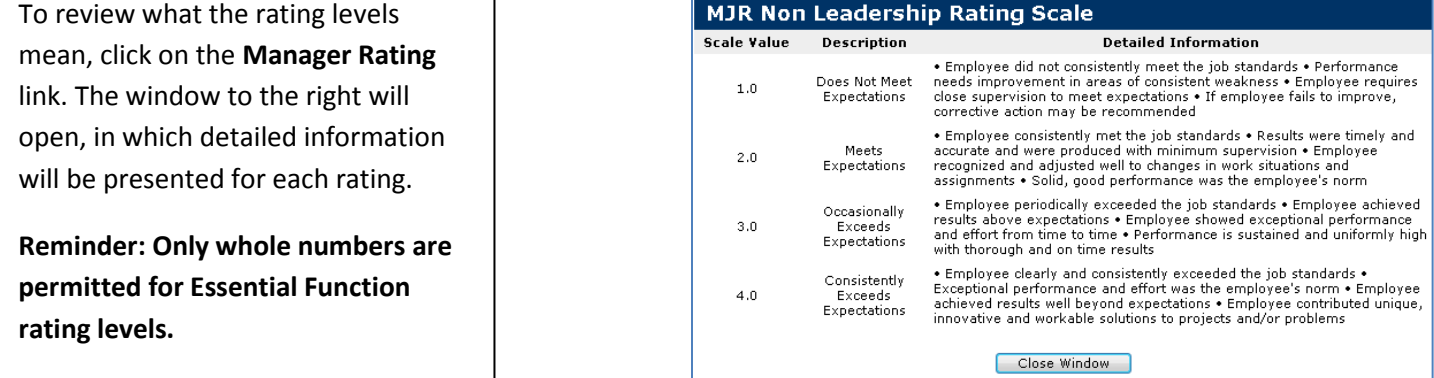

 $\overline{a}$ 

# UK Online PE System – Completing the Online PE for Bedside Nurses and Nurse Care Techs

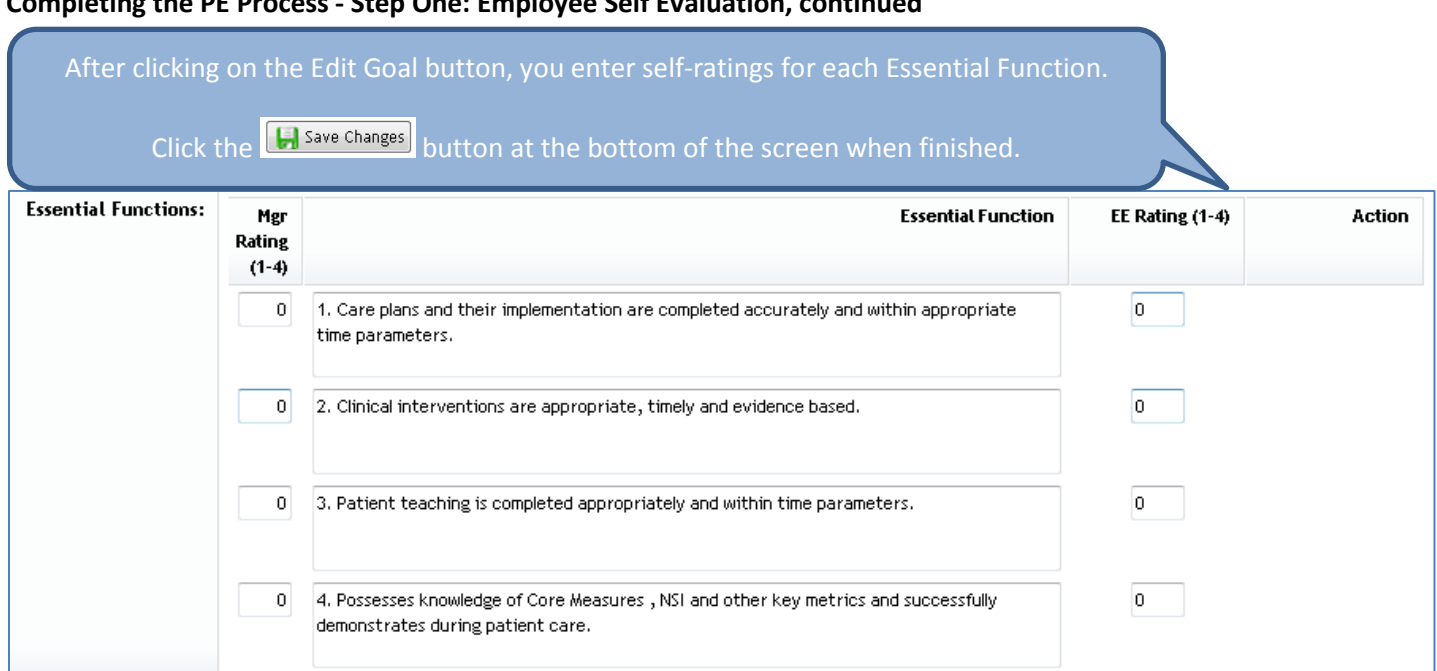

**Completing the PE Process - Step One: Employee Self Evaluation, continued**

Below the MJR sections, you will find the Behavioral Expectations. These can be rated on a 1 to 3 level and are not included in the overall PE score, unless you are UK HealthCare Leadership.

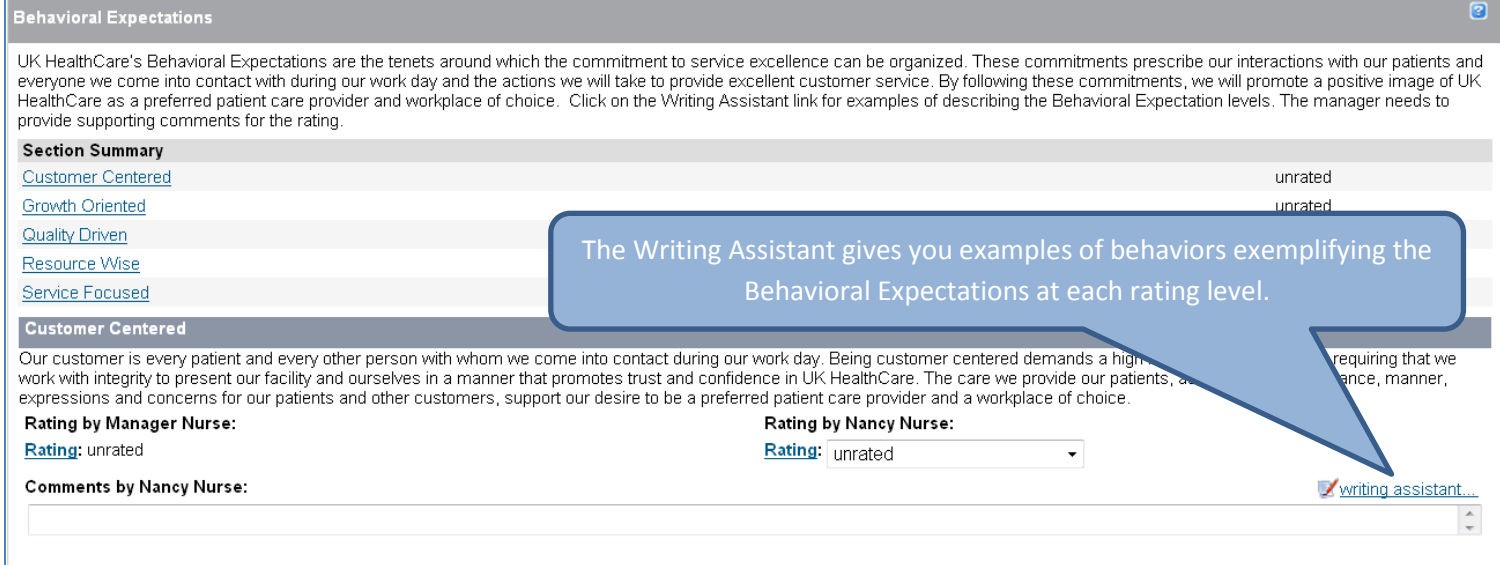

## UK Online PE System – Completing the Online PE for Bedside Nurses and Nurse Care Techs **Completing the PE Process - Step One: Employee Self Evaluation, continued**

Any professional development goals entered on the Professional Development Goal Plan will be included at the bottom of the PE form. There are no rating fields for these goals as they are not included in the overall PE score.

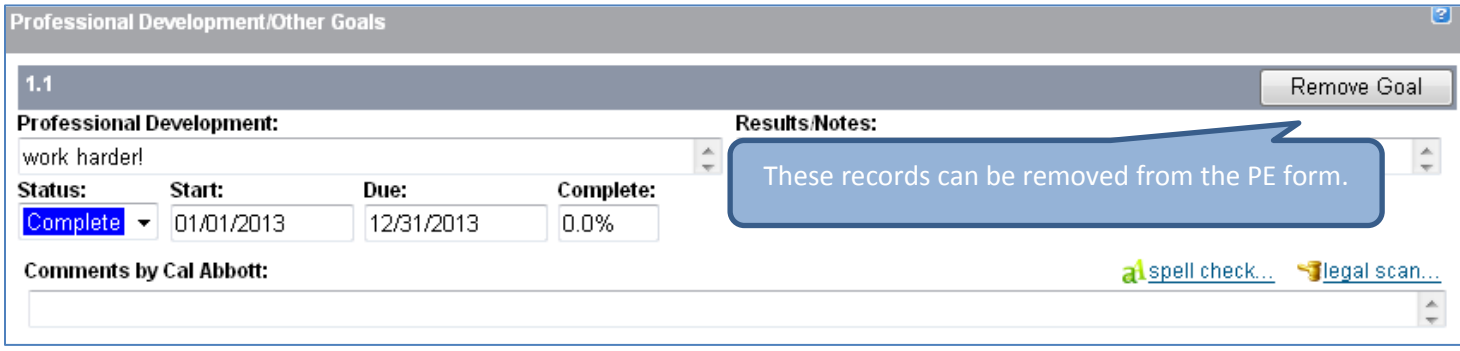

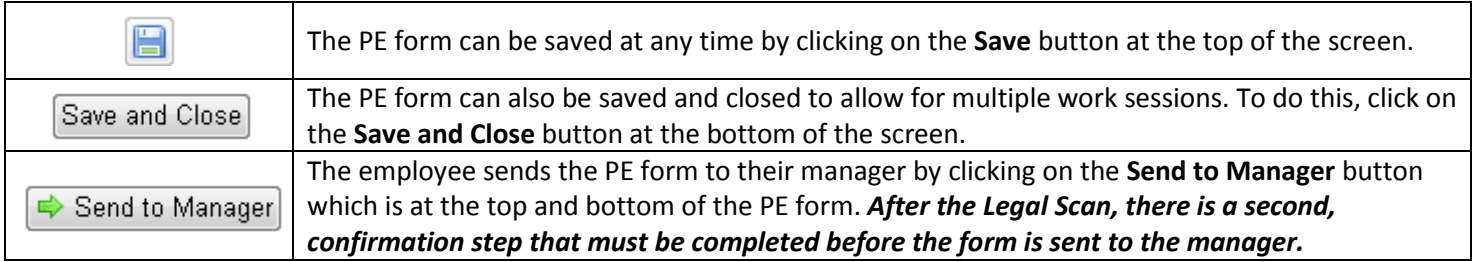

#### **Completing the PE Process - Step Two: Manager Review**

After you send the PE form to your manager, it is now time for the manager to input their ratings and comments related to your performance. The information entered by the manager in this step is not viewable by you at this time.

#### **Completing the PE Process - Step Three: 1:1 Meeting**

The PE form is parked at the 1:1 Meeting step until the face-to-face meeting between you and the manager has occurred. While the form is in this step:

- Upper-level management can review PE forms for employees in their direct reporting line
- Employees cannot view any rating or comments entered by their manager
- Managers can make edits to their fields on the PE form based on information gained during the face-to-face meeting with the employee

## UK Online PE System – Completing the Online PE for Bedside Nurses and Nurse Care Techs **Completing the PE Process - Step Four: Employee Signature**

In this step, you can view the completed PE form, seeing the manager's ratings and comments, and the overall PE rating. These fields are now locked and no changes can be made.

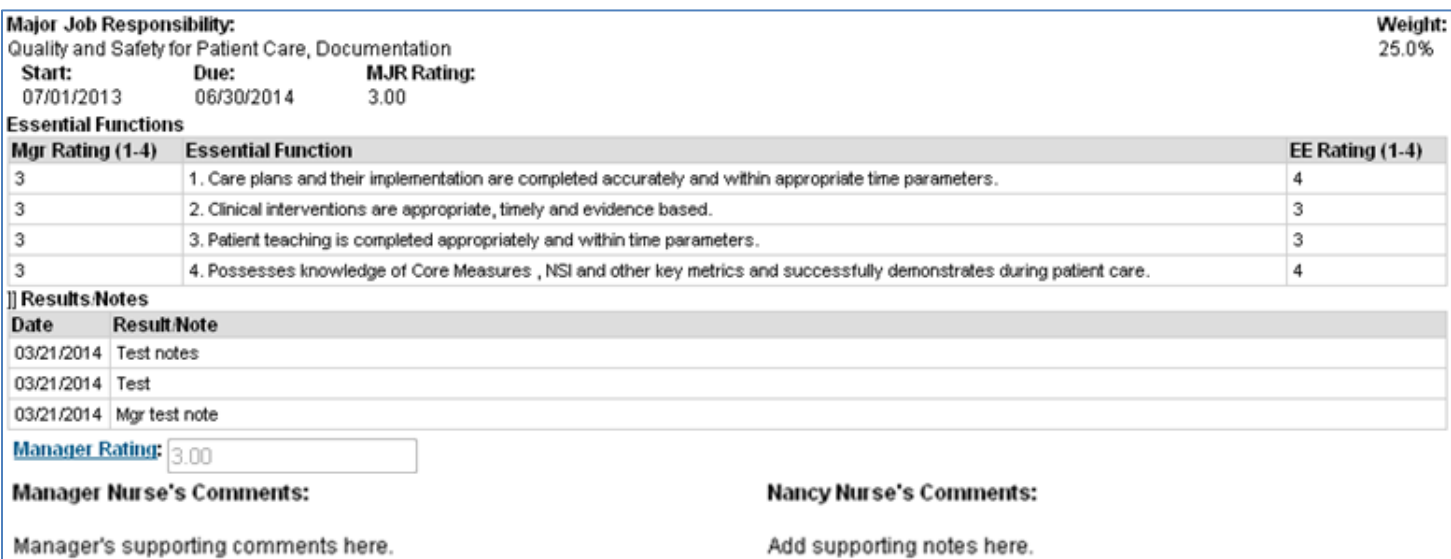

#### **Summary**

Ratings for each MJR and Behavioral Expectation are listed here. The overall rating is calculated from the MJR scores. The Behavioral Expectation ratings are not calculated into the overall rating. Professional Development goal results are also included but not rated. Overall comments on the employee's performance can be entered in this section.

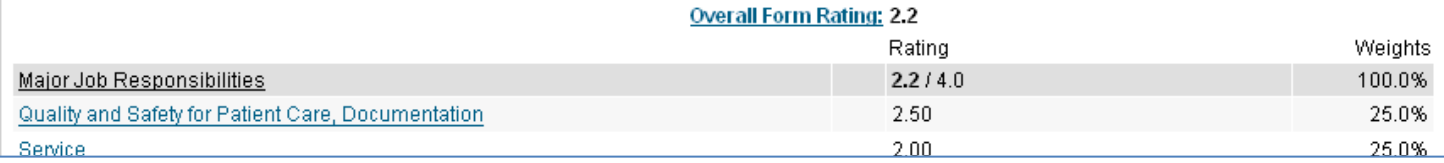

 $\overline{2}$ 

## UK Online PE System – Completing the Online PE for Bedside Nurses and Nurse Care Techs

#### **Completing the PE Process - Step Four: Employee Signature, continued**

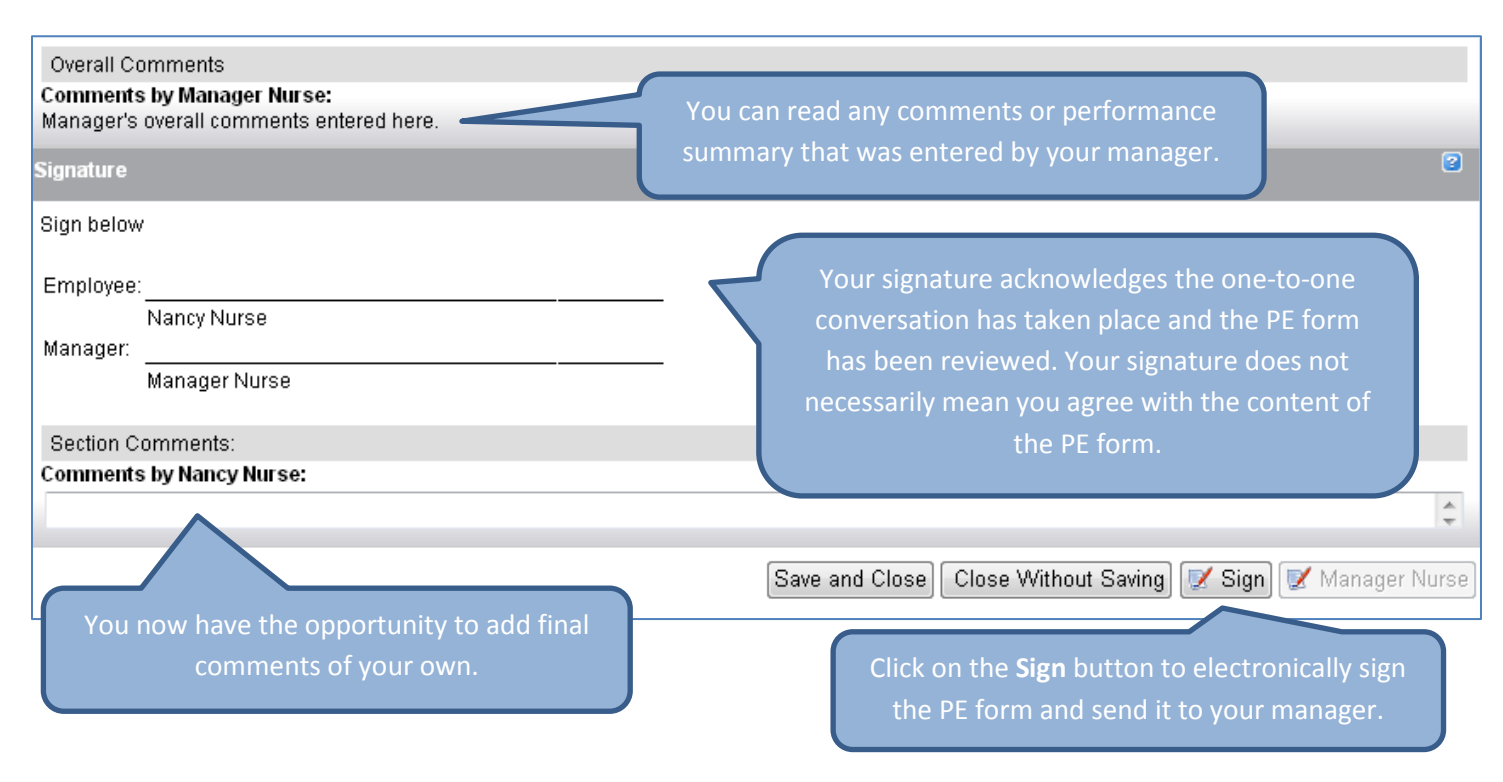

#### **Completing the PE Process - Step Five: Manager Signature**

After you sign your PE form and send it to your manager, they will have the opportunity to add any final comments they have. They will then sign the PE form to complete the process.

#### **Viewing Your Completed PE Form**

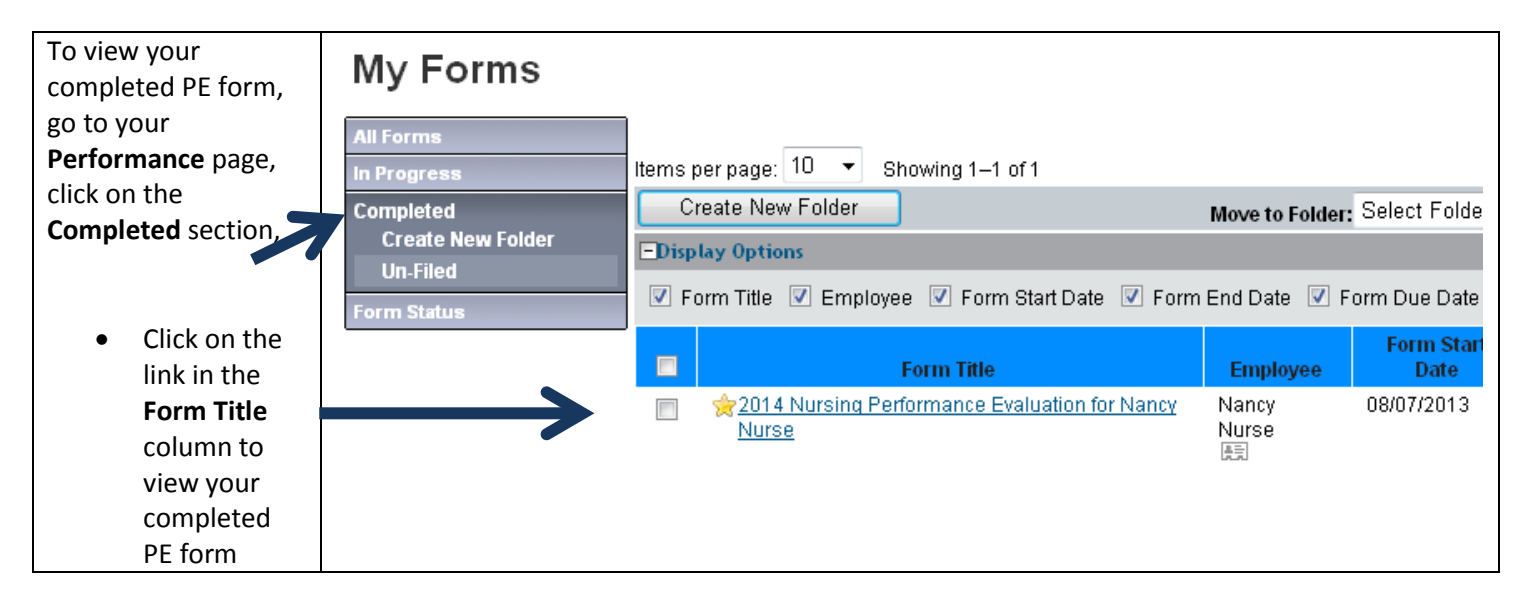